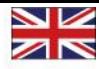

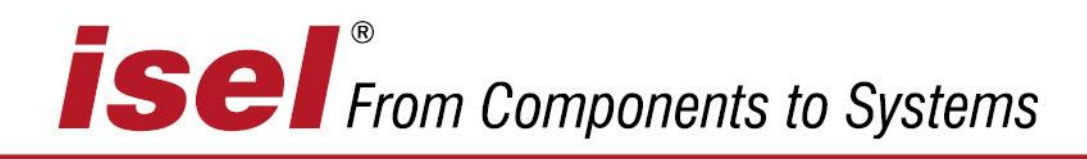

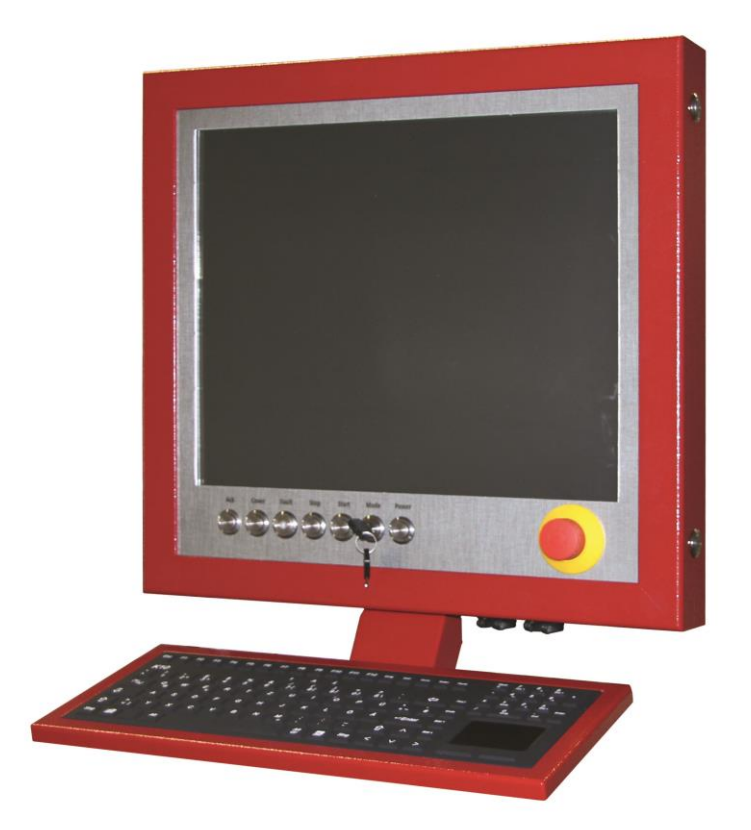

# **CNC control panel iOP-19-TFT**

Operating instructions

© isel Germany AG, August 2014, englisch

## **Abbreviations used in these**

#### **operating instructions**

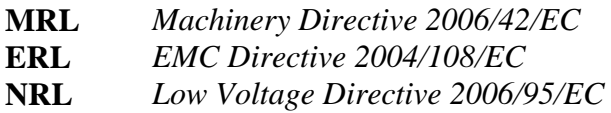

#### **Symbols used**

The operating instructions contain important information / issue and danger symbols, which must be noted and complied with:

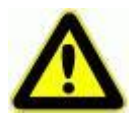

#### **Warning!**

This symbol warns of potential danger to health, life and limb.

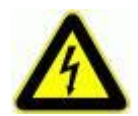

#### **Warning! Potentially lethal voltage**

This sign warns of danger to life and limb due to the presence of high-voltage electrical circuits. Failure to observe the danger can result in severe injury or death.

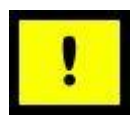

#### **Attention!**

This symbol means important instructions are being given. Failure to observe the instructions may result in equipment malfunction or damage to machinery.

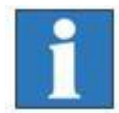

#### **Information:**

This symbol means important information or advice is being given.

#### **Complying with safety information**

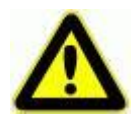

*Prior to using the iOP-19-TFT CNC control panel or making any alterations to the electrical installations in or on your machinery, please ensure that you have carefully read through the safety information in these operating instructions.* 

The information, technical specifications and dimensions contained in this booklet represent the latest available data at the time of going to print. The occurrence of misprints and other errors cannot, however, be completely ruled out. We thank you in advance for bringing such errors to our notice and we welcome any improvement suggestions you may have.

We are obliged to draw your attention to the fact that the software and hardware brand names and trade marks appearing in this booklet are protected under patent.

All rights reserved. No part of this booklet may be reproduced, electronically processed, duplicated or distributed in any form whatsoever (printed out, photocopied, etc.) without the written permission of **isel Germany AG**.

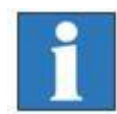

**isel Germany AG** machines and controllers are CE compliant and labelled accordingly. This equipment must not be operated until the CE safety guidelines applying to all associated machinery parts and components have been fully complied with.

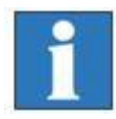

**isel Germany AG** accepts no liability for damage to equipment or malfunction where modification has been made to the controller.

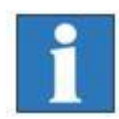

The EMC test is only valid for CNC control panels with original ex-works configurations.

#### Manufacturer: **isel Germany AG**

Buergermeister-Ebert-Straße 40 D-36124 Eichenzell

Tel.: +49 (0) 6659 981-0 Fax: +49 (0) 6659 981-776 Email: [automation@isel.com](mailto:automation@isel.com) [http://www.isel.com](http://www.isel.com/)

Article No. : 371100 1000 **(original operating instructions)**

Date of issue: 06/2014 RL

Technical specifications may change without prior notification. Current operating instructions and equipment manuals can be downloaded at:

[www.isel-data.de/manuals](http://www.isel-data.de/manuals)

## Table of contents

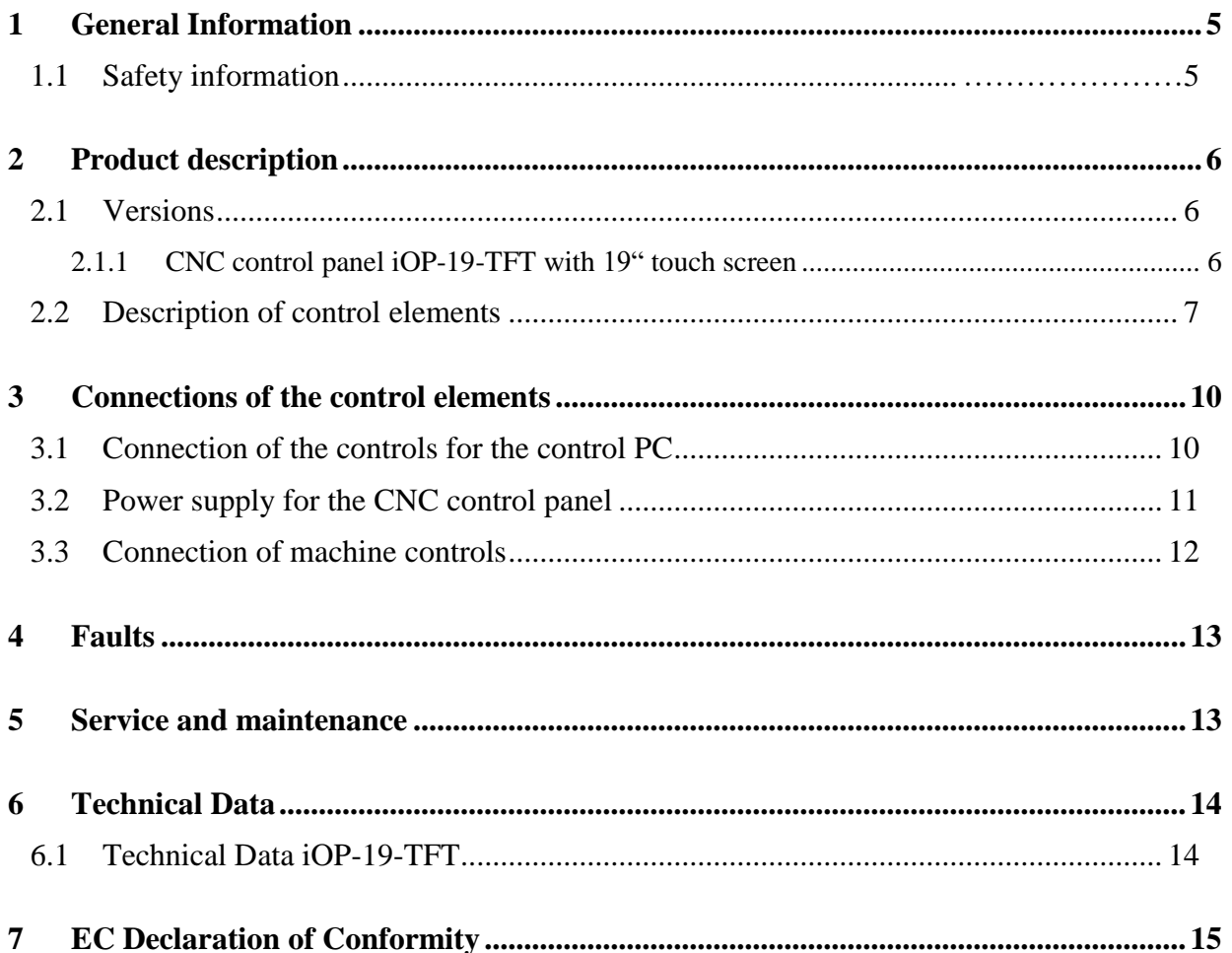

#### <span id="page-4-0"></span>**1 General**

**Please read these operating instructions through to the end and carefully follow the instructions given.** Failure to comply with these operating instructions can result in damage to property, personal injury or death.

#### <span id="page-4-1"></span>**1.1 Safety note**

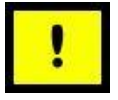

- The iOP-19-TFT CNC control panel is designed in accordance with state of the art technology and in full compliance with recognised safety standards.
- This equipment must only be operated in a fault-free condition. Any observed defect must be removed before the equipment is used. This equipment must only be operated by trained personnel. Children should not be allowed in the vicinity of the equipment.
- This equipment must only be used in accordance with its intended purpose, i.e. for the monitoring and control of CNC machinery linked to a separate iSR/iPC series control computer.
- Equipment operations must only be carried out by authorised, qualified personnel and in full compliance with electrical industry regulations and safety standards. Ensure the equipment is fully disconnected from the mains supply before opening the cover and carrying out any electrical installation work.
- Ensure there is sufficient ventilation in the immediate vicinity of the monitor. Ensure the equipment is mounted in a safe and stable position and that the ventilation ports in the monitor housing are left open and unobstructed.
- Equipment assembly and operation must be undertaken in compliance with all relevant conformity declaration standards. The guidelines and threshold values issued by the manufacturer do not provide protection in the event of improper use of the equipment.
- The equipment must not be exposed to excessive levels of humidity or vibration.
- Ensure that all operators are familiar with the content of these operating instructions and that such content is strictly adhered to at all times!

## <span id="page-5-0"></span>**2 Product description**

#### <span id="page-5-1"></span>**2.1 Versions**

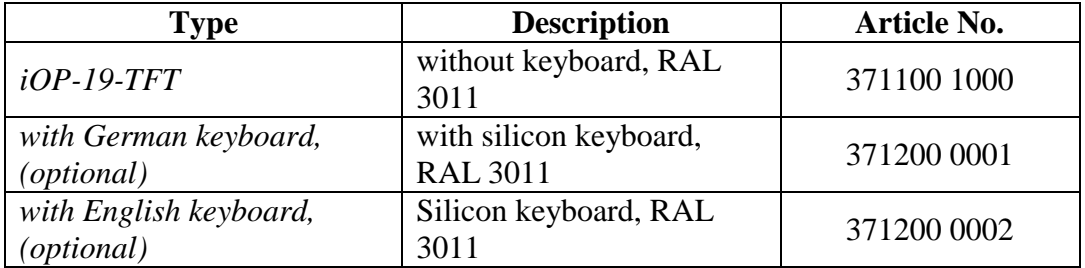

#### <span id="page-5-2"></span>*2.1.1 CNC control panel iOP-19-TFT with 19" touch screen*

#### *standard*

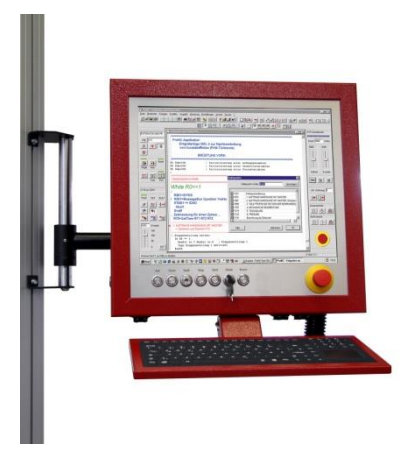

*optional*

- robust aluminium housing
- Aluminium "stainless steel-look" front panel
- **Simple assembly using VESA 100/100** mounting
- Integrated machinery control elements
- 19" TFT with touch screen
- Max. resolution: 1280 x 1024 pixels
- 3 USB connections
- pull-out connecting cable, compatible with isel control computer
- **Stand**
- Swivel arm for connection to PS profile
- Simple keyboard / mouse storage compartment
- Superior quality, built-in  $105$ -key silicon German / English keyboard with touch pad
- Two-handed operation
- Override potentiometer
- Available in 3 colours, RAL 3011, RAL

#### <span id="page-6-0"></span>**2.2 Description of control elements**

In the standard version, the most important control elements (buttons, switches) are mounted on the CNC control panel.

#### *Machinery control elements*

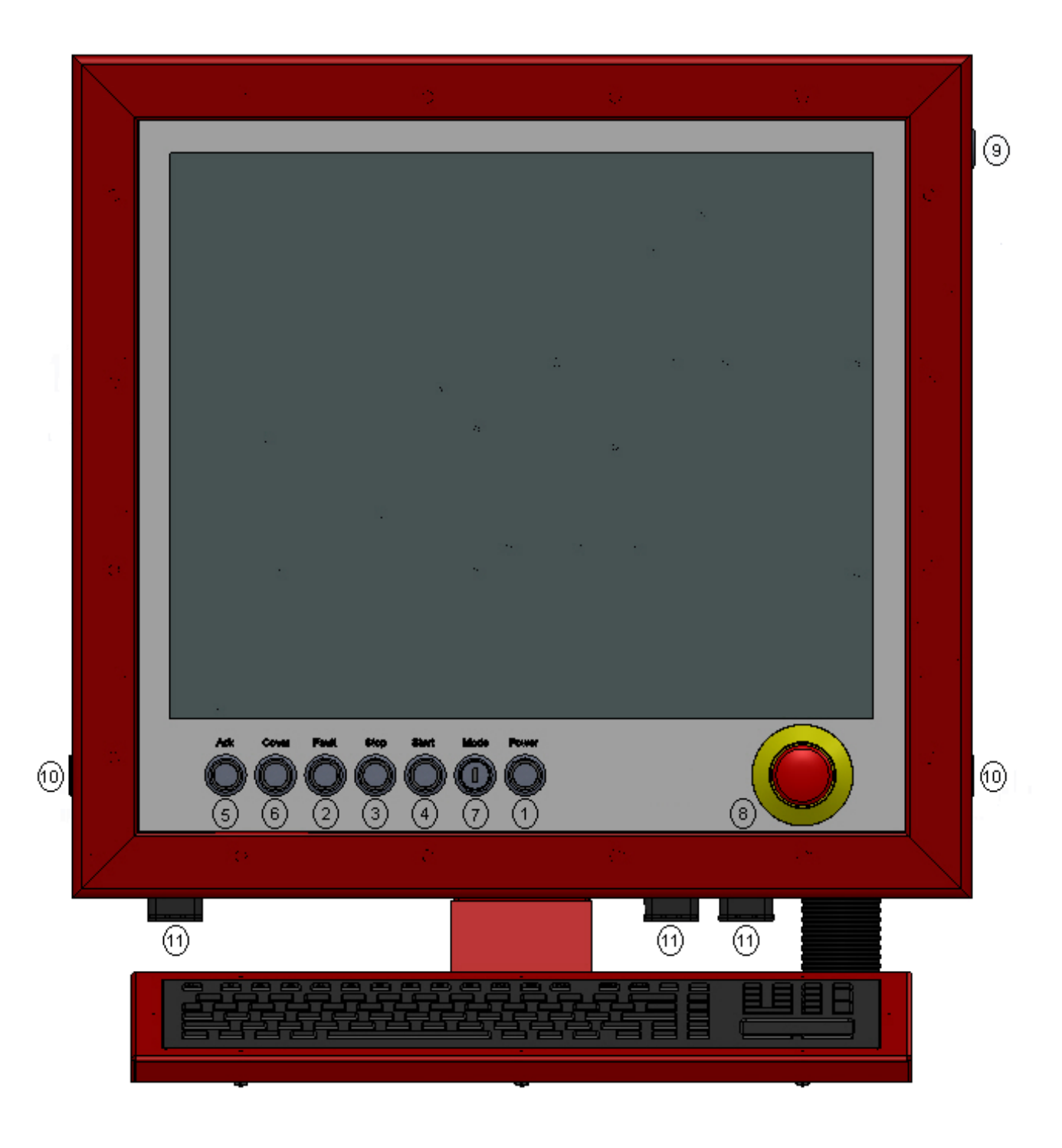

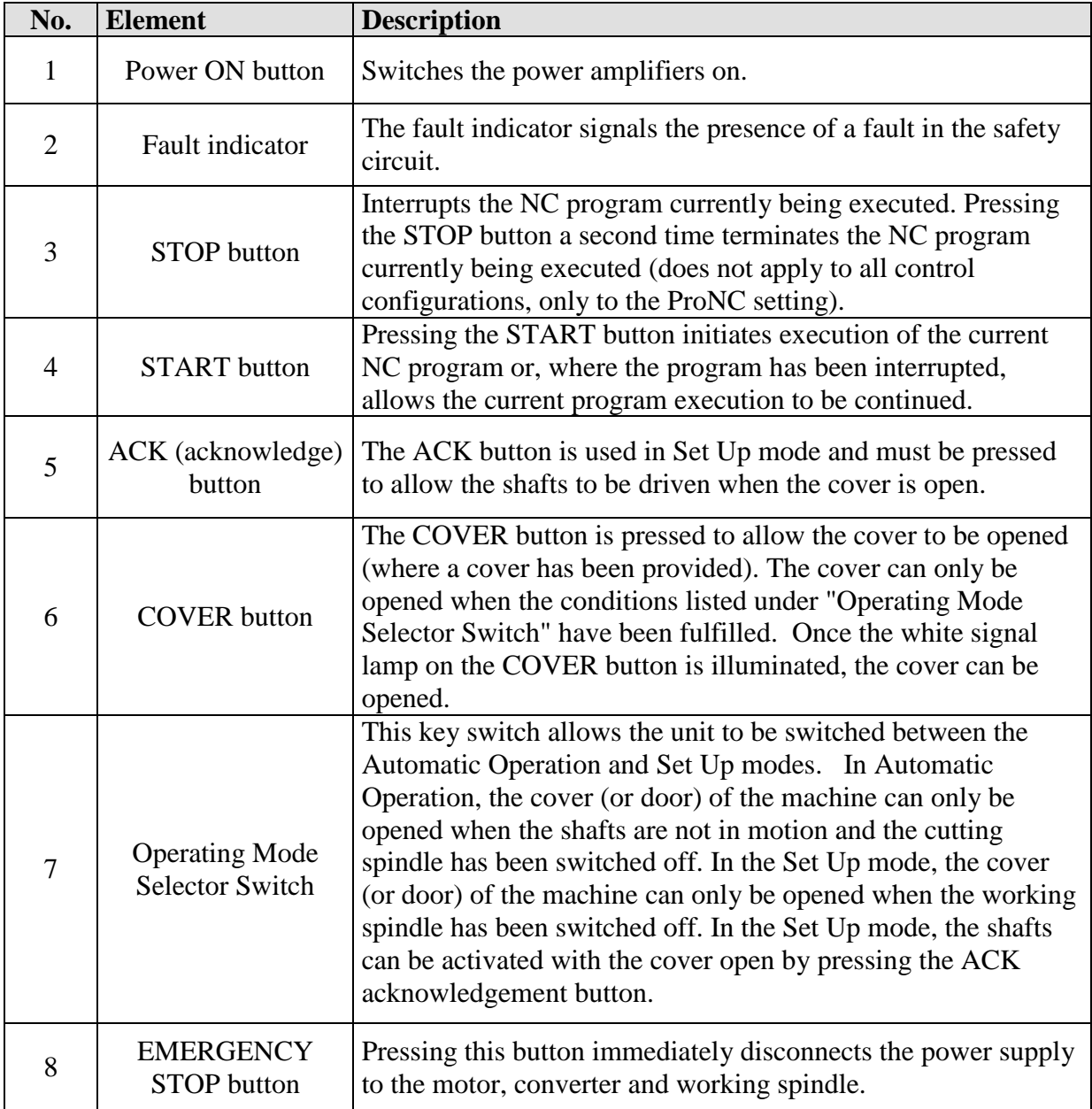

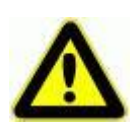

*Switching into the AUTO ->TEST operating mode whilst the workpiece is being machined brings the working spindle to a halt. Switching back to the AUTO mode restarts the working spindle. Before switching back to the AUTO operating mode, ensure that all moving parts are in the stop position. Failure to do this can result in damage to the working spindle or workpiece.*

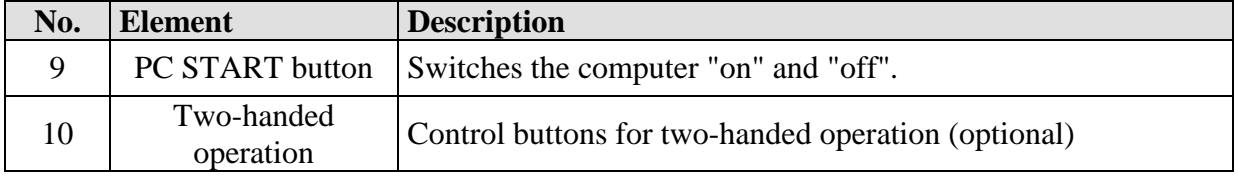

#### *Control computer control elements*

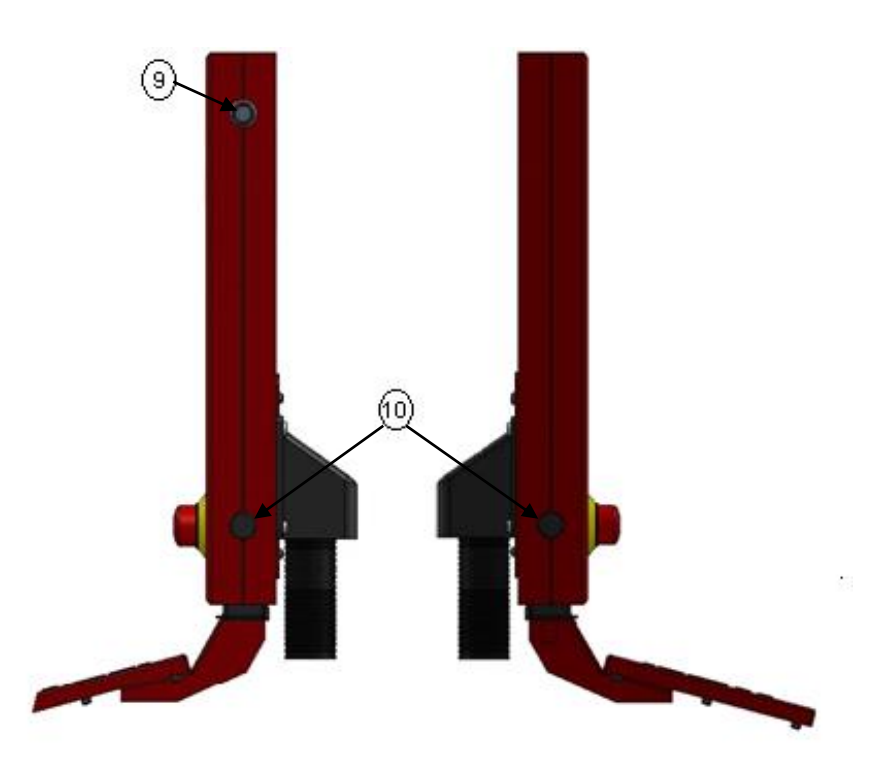

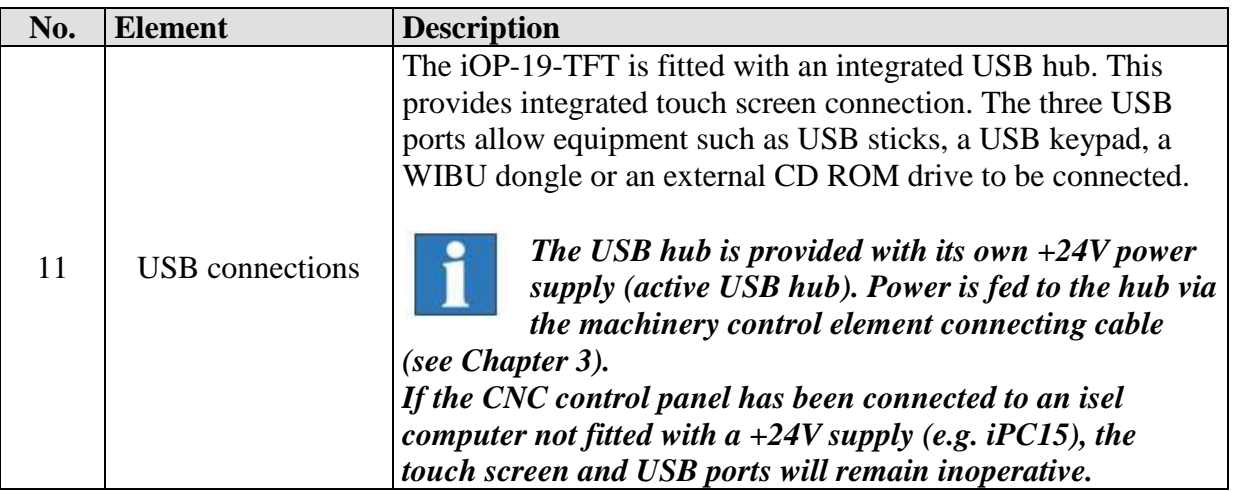

#### *Screen control elements*

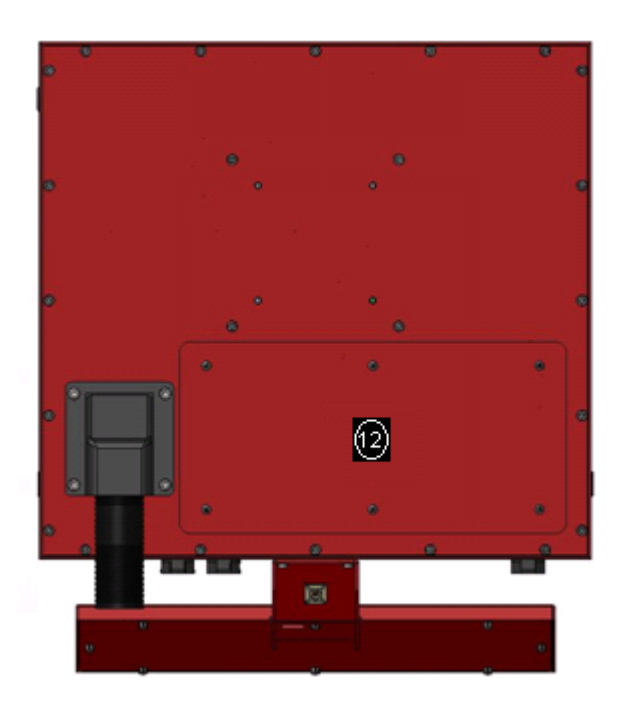

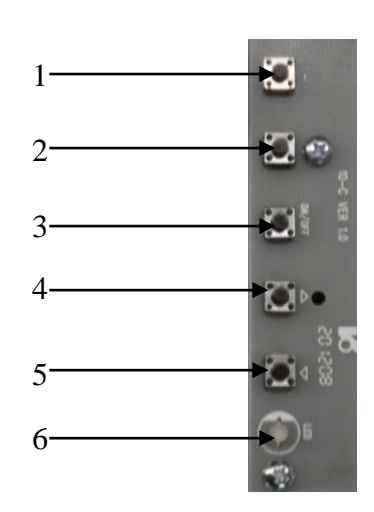

 The screen control elements are located in the service hatch **12**

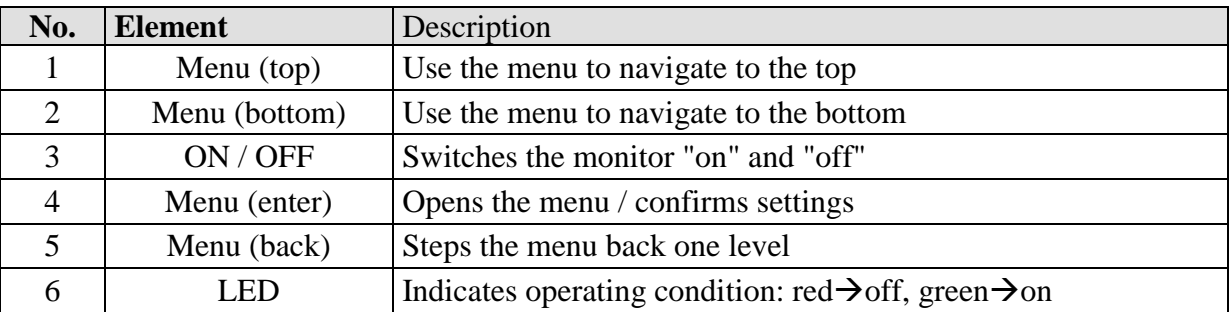

#### <span id="page-9-2"></span><span id="page-9-0"></span>**3 Control element connection**

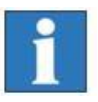

*All CNC control panel connecting cables are optimised for use with isel iSR/iPC series control computers. These connecting cables should not be extended. Doing so may impair the performance of the CNC control panel.* 

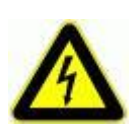

**Ensure the protective earth conductor is adequate with a diameter of at least 2.5mm<sup>2</sup> (screened cable) or 4mm<sup>2</sup> (un-screened cable) and**  connected between the iOP-19 terminal  $\frac{1}{x}$  and the safety bus bar of **your machine!**

#### <span id="page-9-1"></span>**3.1 Connecting the control PC control elements**

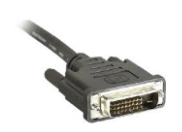

#### **DVI connecting cable**

This cable is fitted with a DVI plug for connection to the graphic card of your computer.

Connecting the cable allows the integrated keyboard, in-built LCD touch

Plug this cable into any free USB port on the control computer.

#### **USB hub connecting cable**

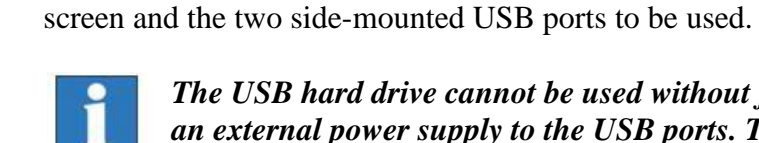

*The USB hard drive cannot be used without first connecting an external power supply to the USB ports. This is because the USB ports alone are unable to supply sufficient power.* 

#### <span id="page-10-0"></span>**3.2 Power supply to the CNC control panel**

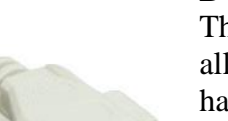

#### **D-sub 9-pin plug**

This plug must be used with the isel iSR/iPC series control computer. It allows the power button connecting cable to be plugged into the righthand side of the CNC control panel, the indicator LEDs into the front panel of the equipment cover and the TFT power supply into the socket provided on the control computer. Insert the plug into the D-sub socket provided on the control computer in the switching cabinet.

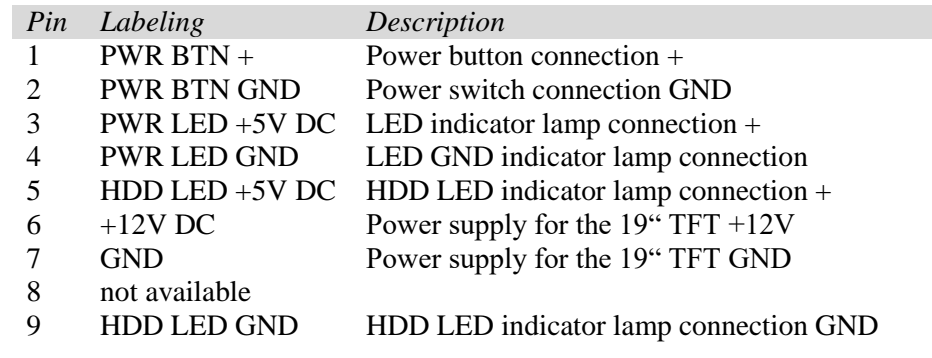

**Jack plug connection when using an external power supply unit** 12V DC/60W power supply

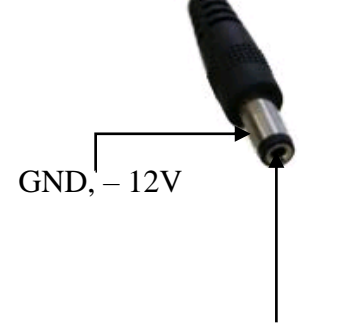

+ 12V

**Always make sure that only one power connection is provided. Use either the D-sub 9-pin plug or the jack.**

#### <span id="page-11-0"></span>**3.3 Machine control element connection**

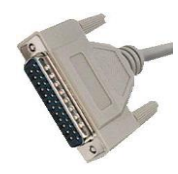

#### **D-sub 25-pin plug control element**

This cable allows the control elements (buttons and switches) on the front cover of the CNC control panel to be connected to the corresponding safety circuit modules in the switching cabinet.

#### **Pin assignment for the D-sub 25-pin plug**

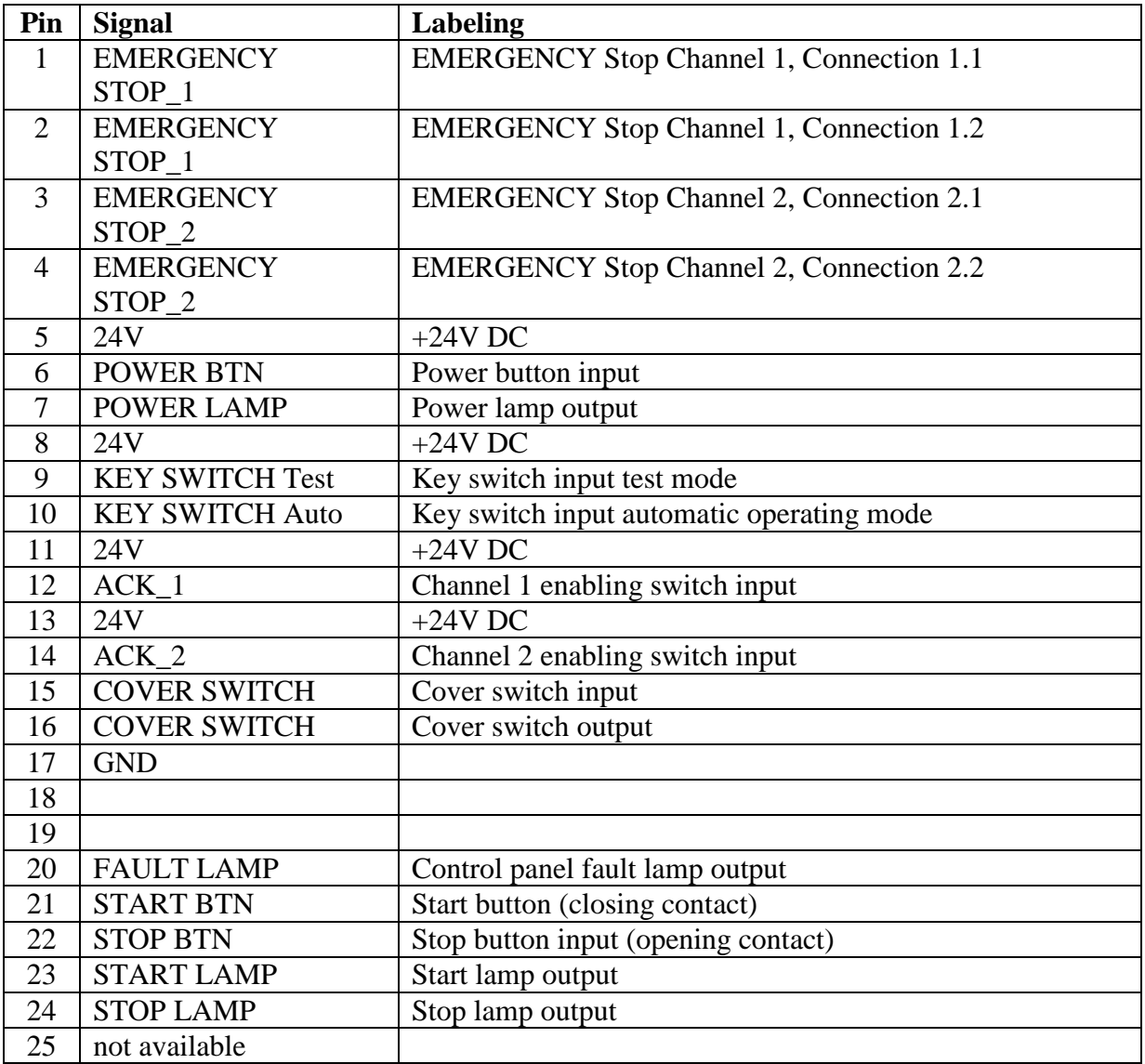

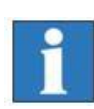

*Power (+24V DC) to the USB hub on the control panel is provided by this cable. Make sure that the keyboard, touch screen and USB interfaces only function when connected to the safety circuit modules.* 

#### <span id="page-12-0"></span>Malfunctions

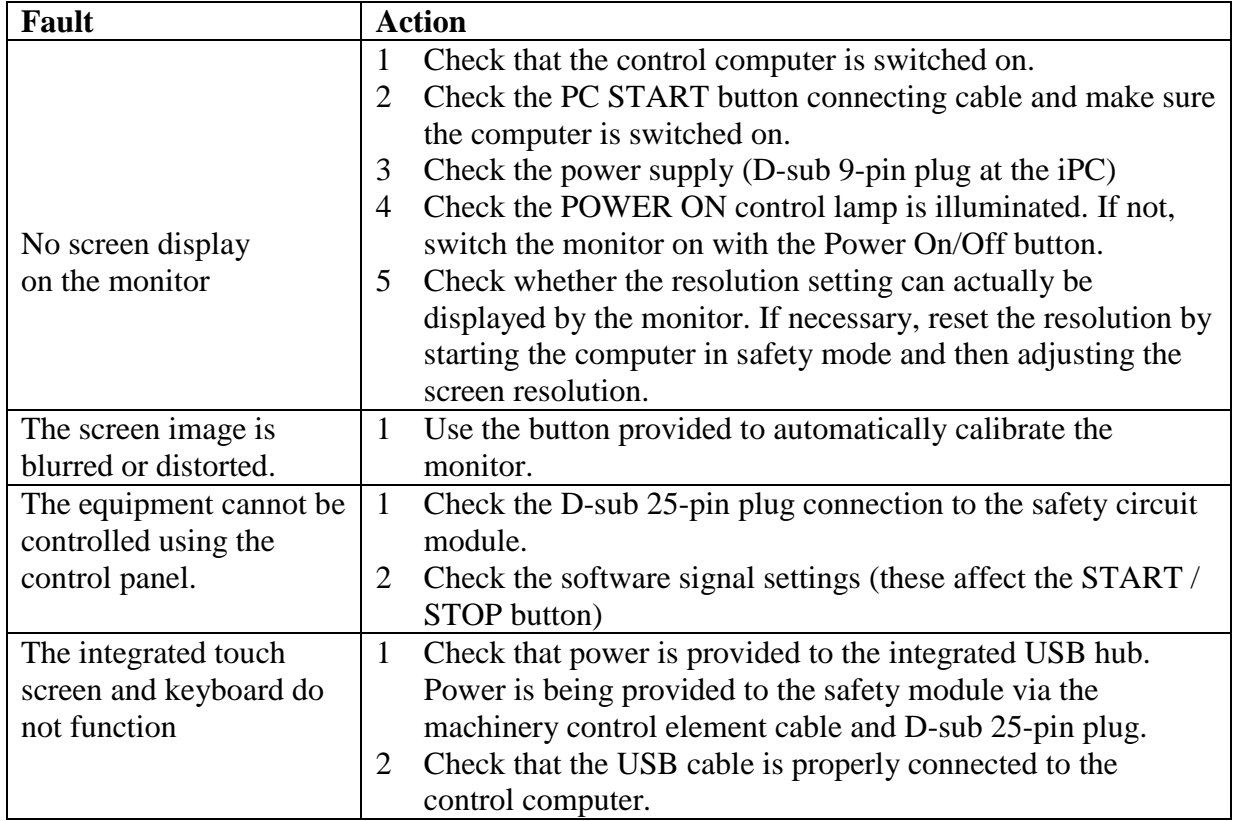

## <span id="page-12-1"></span>**4 Maintenance and servicing**

#### **Maintenance**

The iOP 19-TFT CNC control panel is maintenance free.

#### **Cleaning**

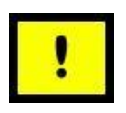

Switch off the control computer and all other components connected to the CNC control panel. Disconnect the power supply. Clean with a soft, damp cloth. Do not use any cleaning fluids or abrasive compounds. Using abrasives may result in the surface of the monitor screen becoming scratched. Make sure that no liquid penetrates the ventilation ports and gets inside the equipment cover.

## <span id="page-13-0"></span>**5 Technical specifications**

#### Dimensions

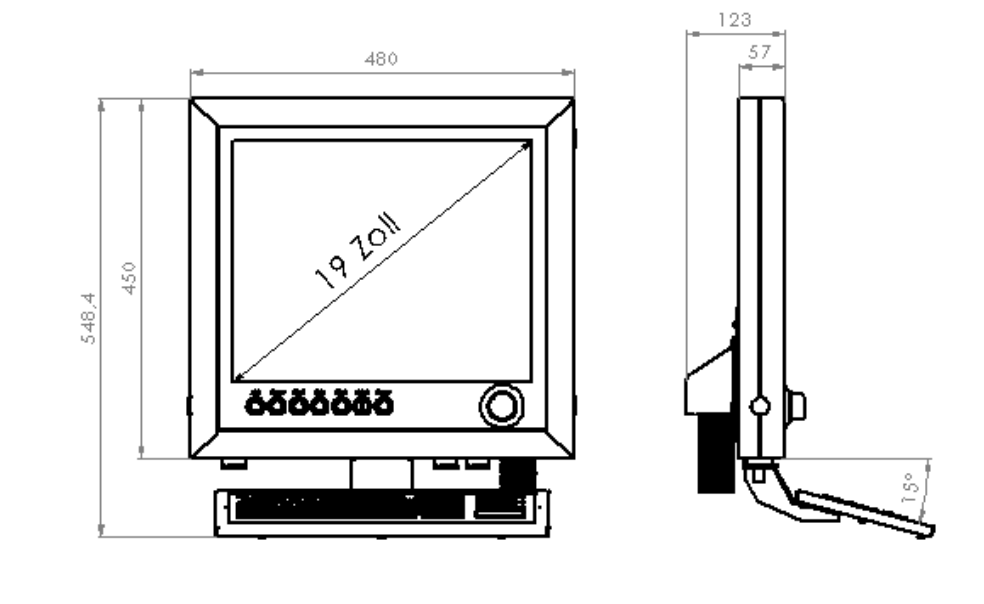

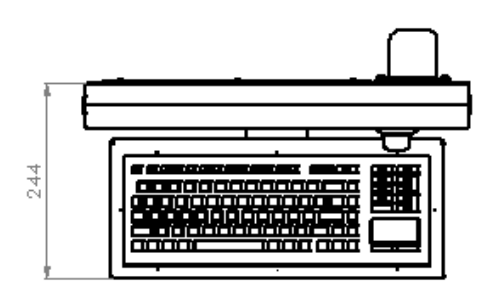

## <span id="page-13-1"></span>**5.1 Technical specifications of the iOP-19-TFT**

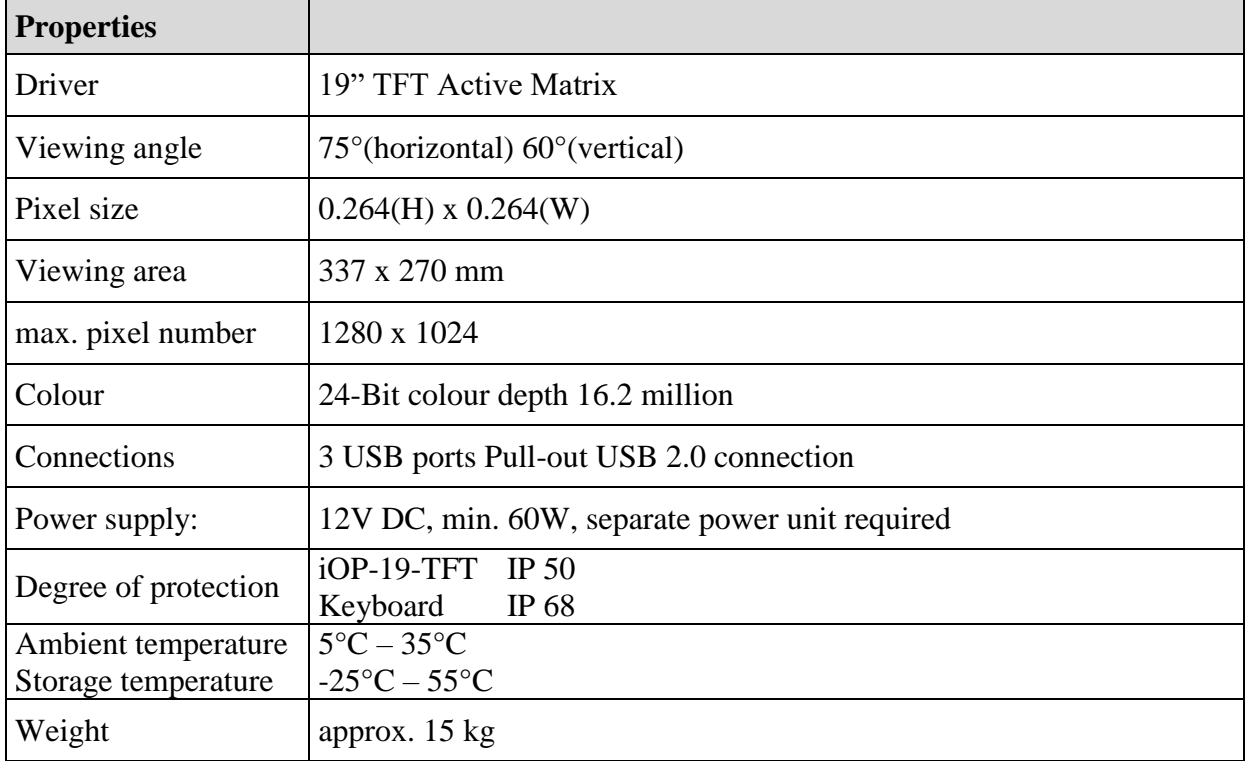

 $\epsilon$ 

## <span id="page-14-0"></span>**6 EC Declaration of Conformity**

Der Hersteller *The manufacturer* 

> **isel Germany AG Bürgermeister-Ebert-Str. 40 D-36124 Eichenzell**

erklärt hiermit, dass folgendes Produkt *hereby declares that the following product*

> **Geräteart: CNC-Bedienpanel iOP-19-TFT** *Device:* CNC-Control-Panel iOP- 19-TFT **Typ: iOP-19-TFT** *Type:* **Art.-Nr.:** 371100 1000 *Product - No.:*

mit den Vorschriften folgender Europäischer Richtlinien übereinstimmt: *complies with the requirements of the European Directives:* EG-Richtlinie 2014/30/EU *EC-Directive 2014/30/EC* EMV Richtlinie *EMC directive*

EG-Richtlinie 2014/35/EU *EC-Directive 2014/35/EC*

EG-Richtlinie 2011/65/EU + 2015/863/EU *EC-Directive 2011/65/EC + 2015/863/EC*

Folgende harmonisierte Normen wurden angewandt:

*Following harmonized standards have been applied:*

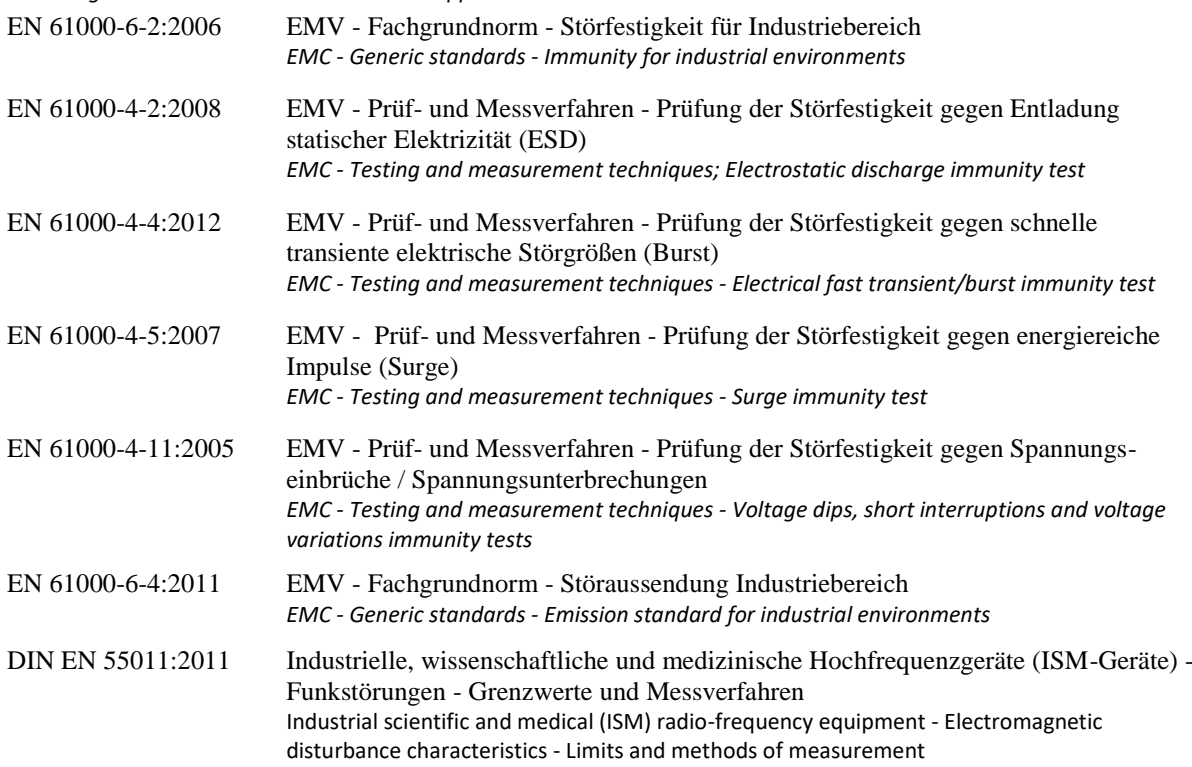

Niederspannungsrichtlinie *low voltage directive*

RoHS Richtlinie + delegierte Richtlinie *RoHS directive + delegated directive*

Dermbach, 18.07.2019

Arrues Refer \_\_\_\_\_\_\_\_\_\_\_\_\_\_\_\_\_\_\_\_\_\_\_\_\_\_\_

Werner Kister, Vorstand / managing board